# Perancangan Penunjuk Rute Pada Kendaraan Pribadi Menggunakan Aplikasi *Mobile GIS* Berbasis Android Yang Terintegrasi Pada *Google Maps*

Hendra Nugraha Lengkong<sup>(1)</sup>, Alicia A.E. Sinsuw, ST., MT.<sup>(2)</sup>, Arie S.M Lumenta, ST., MT.<sup>(3)</sup><br>(1)Mahasiswa (2)Pembimbing 1 (3)Pembimbing 2

Jurusan Teknik Elektro-FT, UNSRAT, Manado-95115, Email: hendra.lengkong@gmail.com

#### **Abstrak**

 **Berkunjung ke tempat baru dalam kota maupun luar kota merupakan hal yang sangat wajar. Permasalahannya adalah terkadang beberapa orang susah mengingat kembali letak suatu tempat ataupun arah rute menuju tempat tersebut. Sehingga meningkatnya** *mobilitas*  **masyarakat berbanding lurus dengan meningkatnya kebutuhan informasi berupa peta digital. Dalam penelitian ini aplikasi Penunjuk Rute pada kendaraan pribadi menggunakan aplikasi MobileGis berbasis Android yang terintegrasi pada Google Maps diharapkan dapat memenuhi kebutuhan masyarakat untuk melihat rute penunjuk arah sesuai kebutuhan pengguna** *(user)***.** 

 **Dengan bantuan** *Global Positioning System (GPS)*  **yang berfungsi sebagai penunjuk lokasi,** *Location Based Service (LBS)* **yang menyediakan informasi berdasarkan letak geografis perangkat** *mobile***, melalui visualisasi** *Google Maps***, maka aplikasi ini akan mudah digunakan. Aplikasi ini dibangun dengan pemograman** *java Android*  **menggunakan** *software ADT Bundle* **yang di dalamnya terdapat** *Eclipse* **sebagai** *editor* **bahasa pemograman** *java, ADT* **sebagai** *plugin* **untuk** *Eclipse***, dan** *SDK* **untuk kepentingan** *development* **aplikasi berbasis** *Android***.** 

 **Hasil akhir dari penelitian ini adalah berupa aplikasi penanda lokasi peta digital berbasis** *mobile GIS* **pada**  *smartphone android***. Aplikasi ini memilki beberapa fitur utama seperti** *input* **data, menampilkan list data tersimpan, menampilkan rute pada peta, dan membackup dan mengimpor data.** 

**Kata Kunci** *:***Android***,* **Aplikasi***,***Peta Digital,** *Smartphone.* 

#### *Abstract*

 *Visiting a new place in town and out of town is very reasonable. The problem is that sometimes some people hard to recall the location of a place or route directions to the site. Thus increasing the mobility of people is directly proportional to the increasing need for information in the form of digital maps. In this study Locator These applications use a personal vehicle MobileGis Android-based applications integrated on Google Maps is expected to meet the needs of the community to see the signpost service according to user needs (user).* 

 *With the help of the Global Positioning System (GPS) which serves as a locator, Location Based Service (LBS) that provides information based on the geographical location of the mobile device, through visualization Google Maps, then this application is easy to use. This application is built with java programming Android using software ADT, Bundle which includes the Eclipse as a Java programming language editor , ADT as a plugin for Eclipse, and SDK for Android-based application development interests.* 

 *The end result of this study is the application of digital map location marker mobile GIS based on android smartphone. These applications have the main features such as data input, display a list of stored data, show route on the map, and backup and import data.* 

*Keywords: Android,Applications, Digital maps, Smartphone.*

#### I. PENDAHULUAN

Dewasa ini, penggunaan peta sangat penting dalam berbagai bidang kehidupan. Contohnya saja pada bidang sosial, berkunjung ke tempat baru dalam kota maupun luar kota merupakan hal yang sangat wajar. Permasalahannya adalah terkadang beberapa orang susah mengingat arah rute menuju tempat tersebut. Sehingga beberapa orang membutuhkan waktu yang lebih lama untuk menemukan kembali tempat itu.

Seiring meningkatnya mobilitas masyarakat dan tingginya kebutuhan informasi berupa peta,*GIS (Geographic Information System)* merupakan pemetaan yang kini telah banyak digunakan dalam berbagai kebutuhan. Didukung dengan berkembangnya teknologi, manusia selalu berusaha untuk menciptakan sesuatu yang dapat mempermudah aktivitasnya bahkan teknologi dapat menggantikan peran dalam fungsi tertentu.

Teknologi memegang peran penting di era modernisasi seperti pada saat ini, dimana teknologi telah menjadi bagian yang tidak dapat dipisahkan adalam kehidupan sehari-hari. Perkembangan teknologi saat ini telah merambah ke segala aspek kehidupan sehingga saat ini seolah masyarakat telah dimanjakan oleh adanya alatalat yang dapat memberikan kemudahan dalam aktifitas sehari-hari. Salah satunya adalah *Handphone,* yang ditandai lahirnya teknologi *Smartphone.*

Kelebihan perangkat *Smartphone* adalah adanya teknologi GPS (*Global Positioning System)* yang telah terintegrasi. Hal ini memudahkan pengembang memanfaatkan nilai-nilai geografis dari teknologi GPS yang berupa koordinat untuk mengembangkan aplikasiaplikasi yang berbasis LBS (*Location Based Service).* Sehingga dapat memberikan informasi posisi pengguna (*user),* apa saja yang dekat dekat dengan pengguna (*user),* arah rute menuju suatu lokasi, dan lain-lain.

*Android* merupakan salah satu platform dari perangkat *Smartphone.* Salah satu keutamaan dari *Android* yaitu lisensinya bersifat terbuka (*open source)*  dan gratis (*free)* sehingga bebas untuk dikembangkan karena tidak ada biaya royalti maupun didistribusikan dalam bentuk apapun. Hal ini memudahkan para programmer untuk membuat aplikasi baru di dalamnya. Selain itu *Android* juga media yang dapat mengeksplore kemampuan *GIS* lewat *Google Map*.

Dari permasalahan diatas, maka peneliti membuat aplikasi berbasis *mobile GIS* yang dijalankan di  *platform Android* dan mengangkatnya menjadi sebuah Tugas Akhir untuk Program Studi Teknik Elektro Fakultas Teknik Universitas Sam Ratulangi Manado.

# II. LANDASAN TEORI

#### *A. Sistem Informasi Geografis (GIS)*

Arranof (1989), mendefinisikan GIS ( *Geographic Information System)* atau Sistem Informasi Geografis sebagai suatu sistem berbasis komputer yang memilliki kemampuan dalam menangani data bereferensi geografi yaitu pemasukan data, manajemen data (penyimpanan dan pemanggilan kembali), manipulasi dan analisis data, serta keluaran sebagai hasil akhir (*output).*  Hasil akhir (*output*) dapat dijadikan acuan dalam pengambilan keputusan pada masalah yang berhubungan dengan geografi.

Menurut Davis (1996) Sistem Informasi Geografi (SIG) terdiri dari tiga bagian yang terintegrasi, yaitu: (a) Geografi; dunia nyata, atau realita spasial, atau ilmu bumi (geografi). (b) Informasi; data dan informasi, meliputi arti dan kegunaannya, dan (c) Sistem; teknologi komputer dan fasilitas pendukung. Dengan kata lain SIG merupakan kumpulan dari tiga aspek dalam kehidupan dunia modern kita, dan menawarkan metode baru untuk memahaminya. rafi). (b) Informasi; data dan informasi, meliputi arti<br>regunaannya, dan (c) Sistem; teknologi komputer<br>fasilitas pendukung. Dengan kata lain SIG<br>pakan kumpulan dari tiga aspek dalam kehidupan<br>modern kita, dan menawarkan m

#### *B. Mobile GIS*

Saat ini, aplikasi *Mobile GIS*  sebuah kebutuhan. Selama ini banyak kegiatan di lapangan menggunakan *Global Positioning System*  (GPS), *Laptop,* dan perangkat lunak GIS untuk melakukan pemetaan secara *real time.* Dengan konfigurasi yang baik, pengguna akan dapat melihat posisinya di lapangan melalui peta, citra, atau bentuk spasial lainnya. *Mobile GIS* merupakan sebuah integrasi cara kerja perangkat lunak/keras untuk pengaksesan data dan layanan *geospasial* melalui perangkat bergerak via jaringan kabel atau nirkabel (Riyanto,2010).

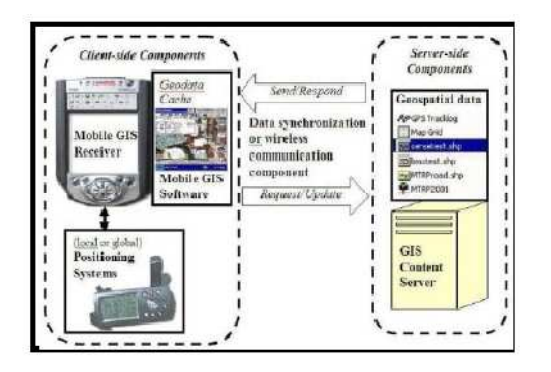

Gambar 1. Arsitektur Umum Aplikasi Mobile GIS

*Global Positioning System (GPS)*  adalah suatu sistem radio navigasi penentuan posisi menggunakan satelit. GPS dapat memberikan posisi suatu objek di muka bumi dengan akurat dan cepat (koordinat tiga dimensi x, y, z) dan memberikan informasi waktu serta kecepatan bergerak secara kontinyu di seluruh dunia. (Riyanto, 2010) (Dapat dilihat di gambar 2. Konstelasi Satelit GPS).

Dengan mengamati sinyal sinyal-sinyal dari satelit dalam jumlah dan waktu yang cukup, kemudian data yang diterima tersebut dapat dihitung untuk mendapatkan informasi posisi, kecepatan, dan waktu.

# *D. Location Based Service (LBS)*

Teknologi *Location Based Service (LBS)*  merupakan salah satu bagian dari implementasi mobile gis yang lebih cenderung memberikan fungsi terapan sehari-hari seperti menampilkan direktori kota, navigasi kendaraan, pencarian alamat serta jejaring sosial dibanding fungsionalitas pada teknologi GIS populer untuk *Field Based GIS* (Riyanto,2011). Dua unsur utama LBS adalah : hari seperti menampilkan di<br>aan, pencarian alamat se<br>ing fungsionalitas pada tek<br>Field Based GIS (Riyanto,20)<br>dalah :<br>cation Manager (API Maps) :

## *Location Manager (API Maps)*

Menyediakan *tools/source Application Programming Interface (API) Maps*  menyediakan fasilitas untuk men menampilkan, memanipulasi peta beserta *feature* lainnya seperti tampilan satelit, *street*  (jalan), maupun gabungannya. Paket ini berada pada *com.google.android.maps*. untuk LBS,

*Location Providers (API Location)*  : Menyediakan teknologi pencarian lokasi yang digunakan oleh *device/*perangkat. API *Location*  berhubungan dengan data GPS (*Global Positioning System)* dan data lokasi *real time. API Location* berada pada paket android yaitu *android.location.* Dengan *Location Manager,* kita dapat menentukan lokasi kita saat ini dan rute me menuju tempat tertentu.

#### *E. Sistem Operasi Android*

*Android* merupakan subset perangkat lunak untuk perangkat *mobile* yang meliputi sistem operasi, *middleware¸* dan aplikasi inti yang dirilis oleh *Google*. *Android* adalah sistem operasi bergerak ( *mobile operating* 

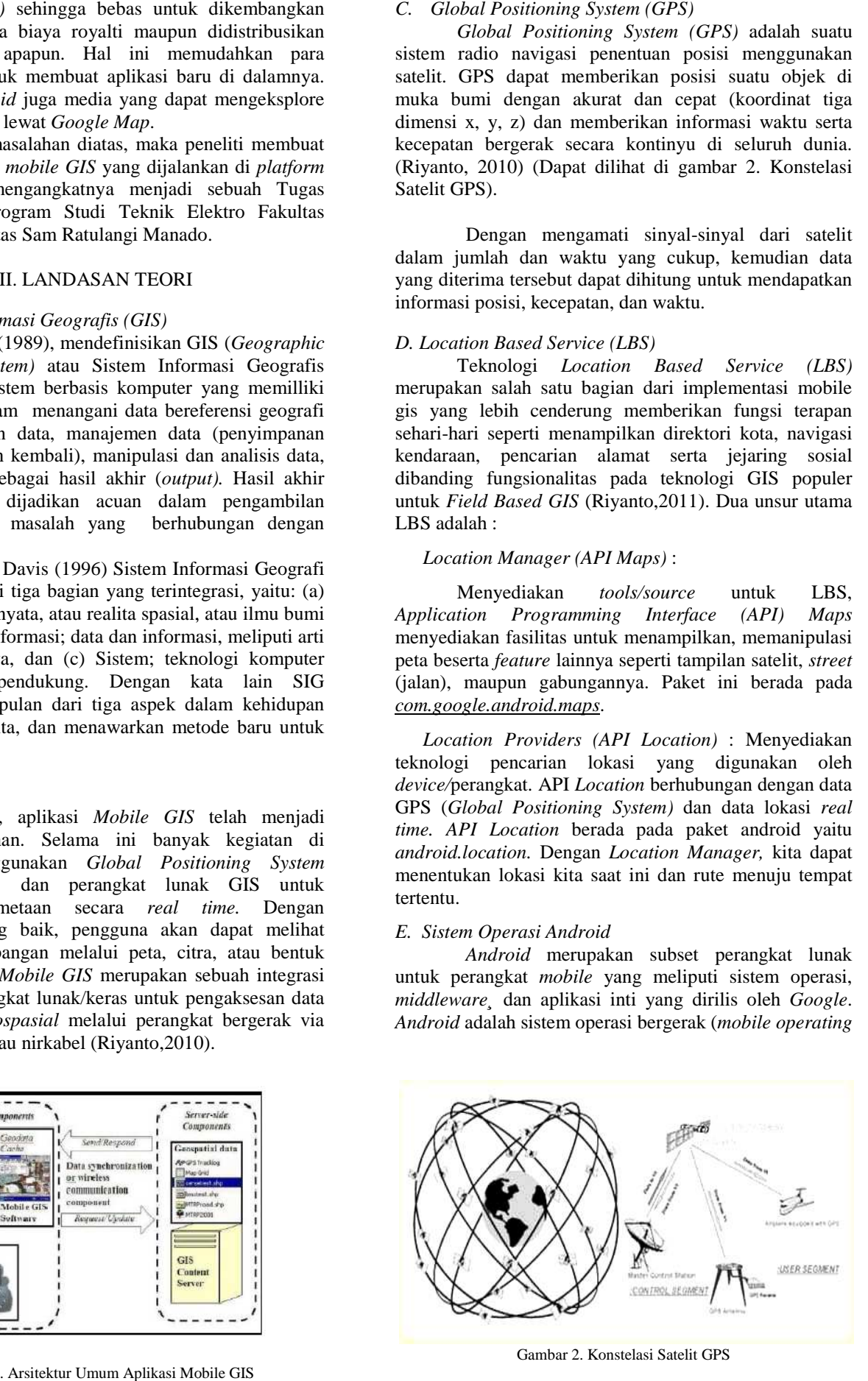

Gambar 2. Konstelasi Satelit GPS ambar

*system*) yang mengadopsi sistem operasi linux, namun telah dimodifikasi. *Android* diambil alih oleh Google pada tahun 2005 dari Android,Inc sebagai bagian strategi untuk mengisi pasar sistem operasi bergerak. Google mengambil alih seluruh hasil kerja Android termasuk tim yang mengembangkan Android. (Dodit Suprianto & Rini Agustina, 2012).

# *F. Sejarah Android*

Perjalanan Android dimulai sejak Oktober 2003 ketika 4 orang pakar IT, Andi Rubin, Rich Minner, Nick Sears dan Chris White mendirikan Android.Inc, di California US. Visi Android untuk mewujudkan *mobile device* yang lebih peka dan mengerti pemiliknya, kemudian menarik raksasa dunia maya *Google*. *Google*  kemudian mengakuisisi Android pada Agustus 2005. OS Android dibangun berbasis *platform* Linux yang bersifat *open source*,senada dengan Linux, Android juga bersifat *Open Source.* Dengan nama besar *Google* dan konsep *open source* pada OS Android, tidak membutuhkan waktu lama bagi android untuk bersaing dan menyisihkan *Mobile OS* lainnya seperti *Symbian, Windos Mobile, Blackberry* dan iOS. Kini siapa yang tak kenal Android yang telah menjelma menjadi penguasa *Operating System* bagi *Smartphone.*

#### G. *Fitur Android*

Fitur-fitur yang tersedia pada *platform* android adalah sebagaimana di uraikan berikut

# *Framework Aplikasi*

Fitur ini mendukung penggantian komponen dan penggunaan kembali komponen yang sudah dibuat (*reusable*). Seperti pada umumnya, *framework* memiliki keuntungan dalam proses pengkodingan karena kita tidak perlu membuat kodingan untuk hal-hal yang pasti dilakukan seperti kodingan menampilkan gambar, kodingan konek *database*, dll.

# *Mesin Virtual Dalvik*

Lingkungan dimana aplikasi android akan bekerja.

#### *Integrated Browser*

Berdasarkan *Open Source engine* WebKit.

# *Grafis*

Dengan adanya fitur ini, kita bisa membuat aplikasi grafis 2D dan 3D karena Android memiliki *library OpenGL ES 1,0.* 

# *SQlite*

Tugas dari fitur ini adalah berperan dalam penyimpanan data. Bahasanya mudah dimengerti dan merupakan sistem databasenya android.

# *Media Support*

Fitur yang mendukung audio, video dan gambar.

# *GSM Telephony*

Tidak semua android punya fitur ini karena fitur ini tergantung dari *smartphone* yang dimiliki.

#### *Bluetooth, EDGE, 3G, WiFi*

Fitur ini tidak selalu tersedia pada android karena tergantung *Hardware* atau *smartphone.* 

# *Dukungan Perangkat Tambahan*

Android dapat memanfaatkan kamera, layar sentuh, *accelerometer, magnetometers,* GPS, akselerasi 2D, dan Akselerasi 3D.

# *Multi-Touch*

Kemampuan layaknya *handset* modern yang dapat menggunakan dua jari atau lebih untuk berinteraksi dengan perangkat.

*Lingkungan Development*

Memiliki fitur *emulator, tools,* untuk *debugging,* profil dan kinerja memori dan *plugin* untuk IDE Eclipse. *Market*

Seperti kebanyakan *handphone* yang memiliki tempat penjualan aplikasi, *Market* pada android merupakan katalog aplikasi yang dapat di download dan di install pada *handphone* melalui internet.

#### H. *Versi Android*

*Android 1.5 Cupcake*

 Cupcake dirilis 30 April 2009. Cupcake menjadi versi android pertama yang menggunakan nama makanan. Konon katanya versi ini seharusnya versi 1.2, namun Google memutuskan untuk membuat revisi besar dan membuatnya menjadi versi 1.5 Cupcake adalah kue kecil yang dipanggang dalam cetakan berbentuk cup.

#### *Android 1.6 Donut*

Android V1.6, codename Donut, dirilis pada 15 September 2009. Pada versi ini diperbaiki beberapa kesalahan reboot, perubahan fitur foto dan video dan integrasi pencarian yang lebih baik. Donat merupakan panganan berbentuk cincin. Bulat bolong tengah. Adonan donat dimasak dengan cara digoreng dan biasanya disajikan dengan toping diatasnya.

# *Android 2.0/2.1 Eclair*

 Android 2.0/2.1 Eclair Dirilis 26 Oktober 2009. Eclair adalah makanan penutup yakni kue yang biasanya berbentuk persegi panjang yang dibuat dengan krim di tengah dan lapisan cokelat di atasnya.

# *Android 2.2 Froyo*

 Dirilis 20 Mei 2010. Menggunakan *codename* Froyo, yang merupakan makan penutup yang nama merek sebuah produk yang terbuat dari *Yoghurt.* Froyo singkatan dari *Frozen Yoghurt*, Froyo adalah yoghurt yang telah mengalami proses pendinginan,sehingga secara terlihat sama seperti es krim.

# *Android 2.3 Gingerbread*

Android versi 2.3 Gingerbread dirilis resmi tanggal 6 Desember 2010. Gingerbread merupakan jenis kue kering yang dengan rasa jahe. Kue jahe biasanya dibuat pada perayaan hari libur akhir tahun di Amerika. Biasanya cemilan kering ini dicetak berbentuk tubuh manusia.

#### *Android 3.0 Honeycomb*

Dirilis tanggal 22 February 2011. H Honeycomb adalah sereal sarapan manis yang sudah dibuat dibuattahun 1965 oleh Posting Sereal. Seperti namanya, Honeycomb/sarang lebah, sereal ini terbuat dari potongan jagung berbentuk sarang lebah dengan rasa madu.

# *Android 4.0 Ice Cream Sandwich*

Android 4.0-4.0.2 API Level 14 dan 4.0.3-4.0.4 API Level 15 pertama dirilis 19 Oktober 2001. Dinamai *Ice Cream Sandwich*. *Ice Cream Sandwich* adalah lapisan es krim, biasanya rasa vanilla yang terjepit di antara dua kue coklat, dan biasanya berbentuk persegi panjang.

# *Android 4.1 Jelly bean*

Android Jelly Bean diluncurkan pertama kali pada Juli 2012, dengan berbasis *Linux Kernel* 3.0.31. Terdiri dari Android 4.1 API Level 16, Android 4.2 API Level 17 , Android 4.3 API Level 18. Penamaan *Jelly Bean* mengadaptasi nama sejenis permen dalam beraneka<br>
macam rasa buah. Ukurannya sebesar kacang merah.<br>
Permen ini keras di luar tapi lunak di dalam serta lengket<br>
bila di gigit.<br>
Android 4.4 KitKat API level 19.Google<br>
mengumu macam rasa buah. Ukurannya sebesar kacang merah. Permen ini keras di luar tapi lunak di dalam serta lengket bila di gigit.

# *Android 4.4 KitKat*

Android 4.4 Kitkat API level 19.Google mengumumkan Android KitKat (dinamai dengan izin Nestle dan Hershey) pada 3 september 2013. Dengan tanggal rilis 31 Oktober 2013. KitKat merupakan merk sebuah coklat yang dikeluarkan oleh Nestle. Rilis berikutnya setelah nama KitKat diperkirakan banyak pengamat akan diberi nomor 5.0 dan dinamai ' *Key Lime Pie'.* 

#### *Android Activity Lifecycle*

Aplikasi android merupakan kumpulan dari beberapa *activity* yang tergabung secara bebas dengan yang lainnya. Yang mana kumpulan tersebut memiliki satu *activity* utama untuk memanggil *Activity*  lainnya secara bertumpuk. *Activity* adalah suatu komponen pada aplikasi Android yang menyediakan tampilan, sehinggadapat berinteraksi dengan melakukansesuatu, seperti *dial* telepon, mengambil foto, mengirim *email,* atau melihat peta. Setiap *Activity*  mendapatkan tampilan/layout sebagai antarmuka dengan *user.*(dapat dilihat pada gambar 3). *user* untuk

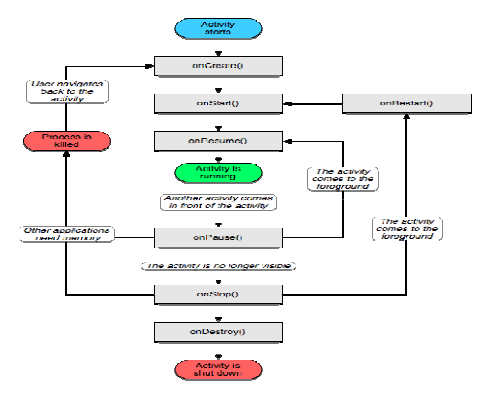

Gambar 3. Siklus Hidup Android

#### H. *Java*

Java adalah bahasa berorientasi objek yang dapat digunakan untuk pengembangan aplikasi mandiri, aplikasi berbasis internet, serta aplikasi untuk perangkat perangkatperangkat cerdas yang dapat berkomunikasi lewat internet atau jaringan komunikasi. Dalam Java ada 2 ( (dua) jenis program berbeda, yaitu aplikasi dan *applet.* Aplikasi adalah program yang biasanya disimpan dan dieksekusi dari komputer lokal sedangkan applet adalah program yang biasanya disimpan pada komputer yang jauh, yang dikoneksikan pemakai lewat *web browser.* 

Java bukan turunan langsung dari bahasa manapun. OOP (*object oriented programming)*  adalah cara yang ampuh dalam pengorganisasian dan pengembangan perangkat lunak.

#### I. *Peta Digital*

 Menurut definisi, Peta digital adalah representasi fenomena geografik yang disimpan untuk ditampilkan dan dianalisis oleh komputer. Peta digital juga dapat diartikan sebagai gambaran permukaan bumi yang disajikan secara digital yang diperkecil dengan menggunakan skala tertentu melalui suatu sistem proyeksi. Peta digital disajikan dengan cara yang berbeda dengan peta konvensional yang tercetak pada bidang data. fik yang disimpan untuk ditampilkan<br>eh komputer. Peta digital juga dapat<br>i gambaran permukaan bumi yang<br>digital yang diperkecil dengan<br>cala tertentu melalui suatu sistem<br>ital disajikan dengan cara-yang-berbeda

 Peta digital disajikan pada *device* digital seperti layar komputer bahkan sekarang dapat ditampilkan di layar *smartphone.* Peta digital biasanya berukuran besar dan memiliki format tertentu yang diolah menggunakan komputer.

#### K. *Eclipse IDE*

Eclipse IDE adalah sebuah IDE ( *Integrated Development Environment)* untuk mengembangkan perangkat lunak dan dapat dijalankan di semua *platform*  (platform independent). Eclipse pada saat ini merupakan salah satu IDE favorit dikarenakan gratis dan *open source*, yang berarti setiap orang boleh melihat kode pemrograman perangkat lunak ini. Selain itu, kelebihan dari Eclipse yang membuatnya populer adalah kemampuannya untuk dapat dikemb dikembangkan oleh pengguna dengan komponen yang dinamakan *plug-in.* (dapat dilihat pada gambar 4)

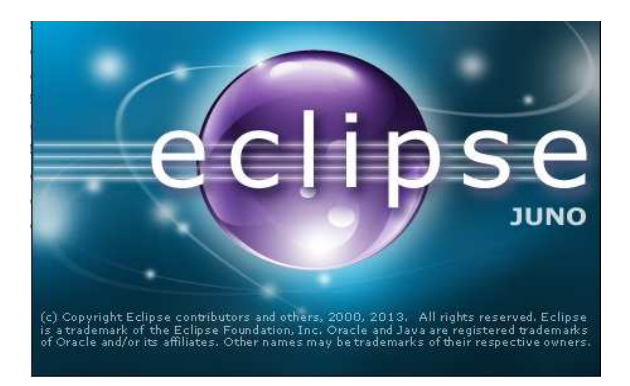

Gambar 4. Tampilan Splash Screen Eclipse Juno

#### L. *ADT Plugin for Eclipse*

*Android Development Tools*(ADT) adalah plugin untuk Eclipse IDE yang dirancang khusus untuk memberikan *integrated environment* yang kuat untuk membuat aplikasi android. ADT memberikan kemampuan kepada Eclipse untuk membuat projek baru Android secara tepat, membuat aplikasi *User Interface,* menambahkan komponen berdasarkan Android Framework API, melakukan *debugging* aplikasi yang dibuat dengan menggunakan Android SDK *Tools* dan bahkan melakukan distribusi aplikasi yang dibuat.

 Pembuatan aplikasi android dengan Eclipse beserta ADT sangat dianjurkan karena merupakan cara tercepat untuk memulai membuat projek Android. Dengan disediakannya *project setup,* serta *tools* yang sudah terintegrasi

# J. *Adobe Photoshop CS 5*

 *Adobe photoshop*, atau biasa disebut Photoshop, adalah perangkat lunak editor citra buatan Adobe *System*  yang dikhususkan untuk pengeditan foto/gambar dan pembuatan efek.

#### L. *Google Maps*

 *Google Maps* adalah sebuah jasa peta *globe virtual* gratis dan *online* disediakan oleh Google. Fasilitas *Google Maps* dihadirkan oleh Google sejak tahun 2005 dan terus berkembang hingga sekarang ini. Di alam *Google Maps*, anda tidak hanya mendapatkan tampilan peta dunia, namun juga informasi pendukung berupa informasi jalan, lokasi layanan *public*, bisnis dan sebagainya.

# III. METODOLOGI PENELITIAN

#### *A. Tempat dan waktu penelitian*

Adapun kegiatan penelitian ini akan dilaksanakan di Kota Manado tempat Laboratorium Sistem Komputer (LSK) Fakultas Teknik Jurusan Teknik Elektro Universitas Sam Ratulangi pada bulan Januari sampai Maret 2014.

#### *B.Bahan dan alat perlengkapan*

Dalam melakukan penelitian Penulis hanya menggunakan media kertas A4 Putih untuk menulis, *Handphone* Android untuk pengujian aplikasi dan Perangkat Keras dalam hal ini sebuah laptop yang digunakan untuk merancang dan membuat Aplikasi Mobile GIS pada perangkat Android. Alat dan Bahan yang digunakan pada perancangan aplikasi mobile GIS ini yaitu sebagaimana diuraikan berikut ini.

Laptop ACER 4745G dengan spesifikasi sistem operasi Windows 7 Home Premium 64-bit; Prossesor Intel ® Core ™ i5-460 @2.53 GHz (3MB L3 cache), *memory* 6GB DDR3. ATI Radeon HD 5650 up to 1655 MB *HyperMemory*™. Kemudian menggunakan Smartphone Lenovo S930 dengan spesifikasi *Android Version 4.2.2- Jelly Bean; Prossesor Quad Core 1.3 Ghz, RAM 1GB, G-Sensor, GPS Satellites.* Selain itu Penulis juga menggunakan *Mozilla Firefox,* ADT *Bundle*, Java 7 *Update* 13, Notepad ++ dan *Microsoft Word* 2007

#### C. *Identifikasi Kebutuha n Sistem*

Adapun kebutuhan sistem dalam pembuatan aplikasi penunjuk rute ini adalah sistem yang dikembangkan harus dapat menunjukkan informasi letak suatu tempat yang penting atau dibutuhkan oleh masingmasing pengguna secara pribadi, Identifikasi kebutuhan sistem terdiri dari:

Menampilkan Peta yang terintegrasi dengan *Google Maps,* Menampilkan rute Arah kemudi.

# D. *Perancangan Sistem Aplikasi*

Proses ini digunakan untuk mengubah kebutuhankebutuhan diatas menjadi representasi ke dalam bentuk software sebelum *coding* dimulai.

 Integrasi dengan *Google Maps* API, Rancang bangun aplikasi pemrograman Android diperlukan pendaftaran sebuah kunci yang dikenal dengan API Key, hal ini diperlukan agar dapat mengakses *Google Map*. API Key didapat dari proses *generate debug* API *Key*  menggunakan *command promt.* 

 Perancangan *User Interface,* proses design akan menerjemahkan syarat kebutuhan *User Interface* (UI) ke sebuah perancangan lunak yang dapat diperkirakan sebelum membuat *coding*.

# *D. Pengkodean*

 Aplikasi ini dibangun dengan pemrograman Java Android, menggunakan *software* ADT *Bundle* yang di dalamnya terdapat: Eclipse sebagai editor bahasa pemrograman Java, ADT sebagai plugin untuk Eclipse dan SDK untuk kepentingan development aplikasi berbasis Android.

#### *E. Run project*

 Pada tahap ini aplikasi akan di *run* di Android *emulator* untuk di uji apakah bisa di *run* (jalankan) atau tidak.

#### IV. HASIL DAN PEMBAHASAN

# *A. Perancangan Sistem Aplikasi*

# *Integrasi dengan Google Maps API*

 Rancang bangun pada aplikasi pada pemrograman Android diperlukan pendaftaran sebuah kunci yang dikenal dengan API *Key,* Hal ini sangat diperlukan agar kita dapat mengakses Aplikasi *Google Maps* yang ada pada *Smartphone* Android. API *Key*  didapat dari proses *generate debug* API *Key* menggunakan *Command Promt.* Berikut adalah cara atau tampilan untuk mendapatkan API *Key*

Setelah *Google Play Service* terinstall langkah selanjutnya adalah mengimport *library* yang diperlukan, sekarang google sudah menyiapkan *library* tersendiri untuk Mapsnya. Klik Menu *File Import>General>Existing Project Into Workspace>Browser* masuk ke Direktori Android SDK. Berikut tampilannya dapat dilihat pada gambar 6

| Android Support Library                           | 11             | <b>D</b> Installed                  |
|---------------------------------------------------|----------------|-------------------------------------|
| <b>En Google AdMob Ads SDK</b>                    | 8              | Mot installed                       |
| <b>B</b> Google Analytics SDK                     | $\overline{2}$ | $\blacktriangleright$ Not installed |
| <b>Google Cloud Messaging for Android Library</b> | з              | installed                           |
| <b>B</b> Google Play services                     | 4              | ■Installed V                        |
| <b>Google Play APK Expansion Library</b>          | 2              | $\blacktriangleright$ Not installed |
| <b>B</b> Google Play Billing Library              | 3              | $\blacktriangleright$ Not installed |
| <b>Ban</b> Google Play Licensing Library          | 2              | Mot installed                       |
| <b>Google USB Driver</b>                          | 7              | Installed                           |
| <b>Google Web Driver</b>                          | 2              | $\blacktriangleright$ Not installed |
| Fill Intel x86 Emulator Accelerator (HAXM)        | 2              | <b>Installed</b>                    |

gambar 5. *Google Play Service* harus sudah terinstall

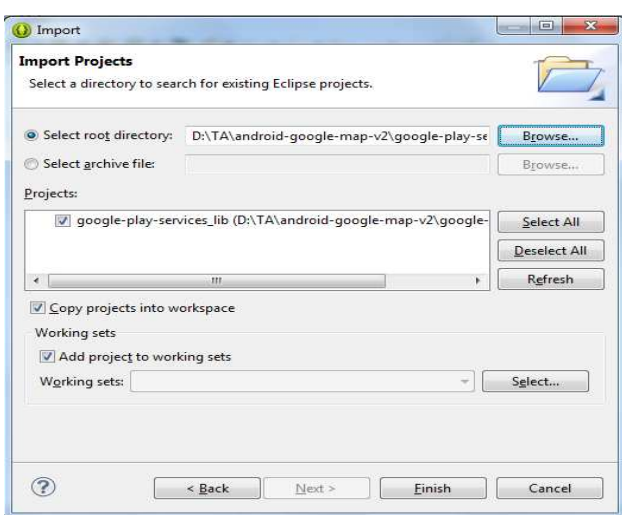

gambar 6. Tampilan *Google Play Service*

Untuk dapat mengakses *Google Maps* API *Key*, diperlukan sandi yang disebut API *Key.* API secara sederhana bisa diartikan sebagai kode program yang merupakan antarmuka atau penghubung antara aplikasi atau *web* yang kita buat dengan fungsi-fungsi yang dikerjakan. Berikut ini langkah-langkah untuk mendapatkan API *Key:* 

Langkah pertama tentunya adalah mendaftar akun *Google* (sama seperti membuat *email* di *google*). Setelah terdaftar masuk ke halaman *Google* API *Console*: *http://code.google.com/apis/console*. Maka akan muncul tampilan seperti yang dapat dilihat pada gambar 7.

Kemudian klik *Create Project* maka akan masuk ke tampilan web dapat dilihat pada gambar 8.

Pilih Menu "*Services"* maka akan tampil *service-service* yang disediakan oleh *Google*, pilih salah satu *service* yang akan digunakan. Misalnya "*Google Maps* Android API V2" pilih status menjadi "*ON*"

Setelah sudah memilih salah satu *service* dan sudah "ON" maka pilih menu "API *access".* Maka API *Key* kita sudah tercantum dan siap untuk digunakan, dapat dilihat pada gambar 8-10.

**Google** apis

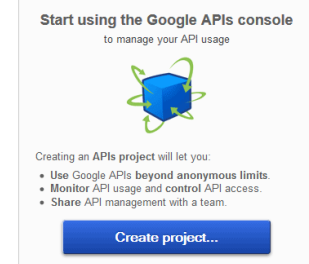

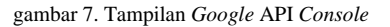

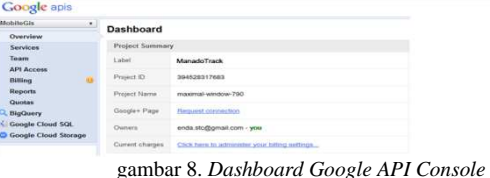

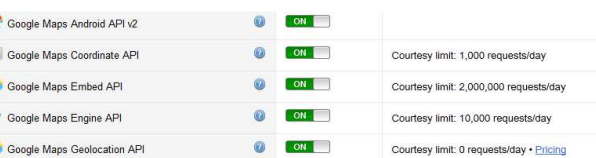

 $OM$ 

Courtesy limit: 25,000 requests/day . Pri

gambar 9. *Services Google APIs* 

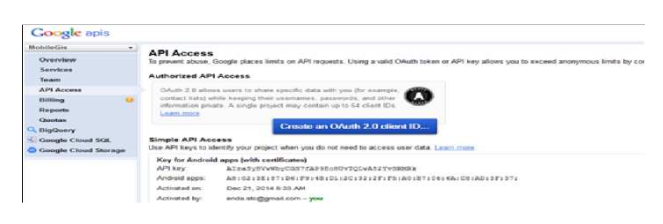

gambar 10. *Google* API *Key* 

#### *Perancangan User Interface*

 Berikut ini adalah tampilan antar muka (*User Interface)* dapat dilihat pada gambar 11.

# *Implementasi Aplikasi*

To Google Maps JavaScript API v3

 Berikut ini adalah hasil tampilan aplikasi ManadoTrack pada Android Emulator lihat pada gambar 12-17.

# V. KESIMPULAN

Setelah merancang dan menyelesaikan tugas akhir ini, maka penulis menarik beberapa kesimpulan antara lain:

Google *Map* API dan Google *Places* API merupakan komponen utama dalam Mobile GIS Penunjuk Rute Kendaraan Pribadi.

*Global Positioning System* (GPS) berperan penting dalam menentukan keakuratan posisi pengguna.

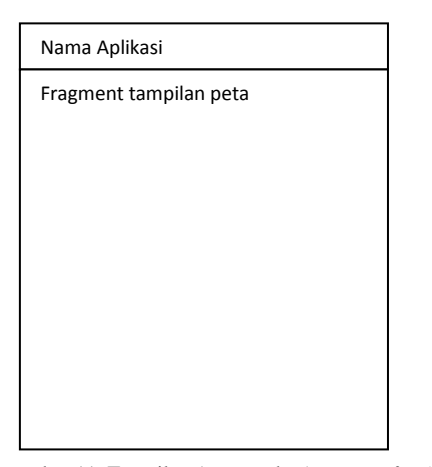

gambar 11. Tampilan Antar muka (*user interface)* 

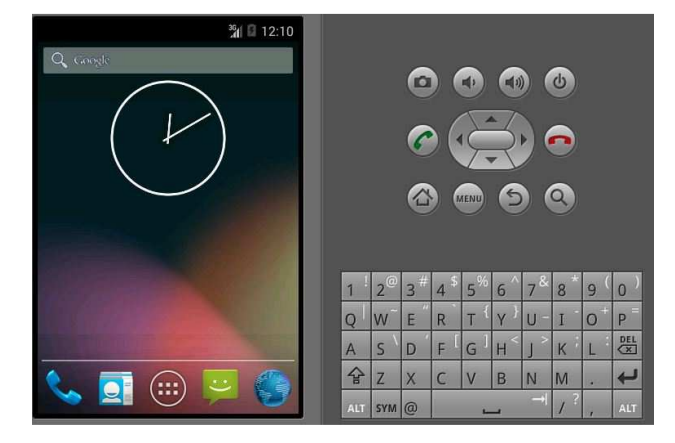

gambar 12. Tampilan Pembuka Android Emulator

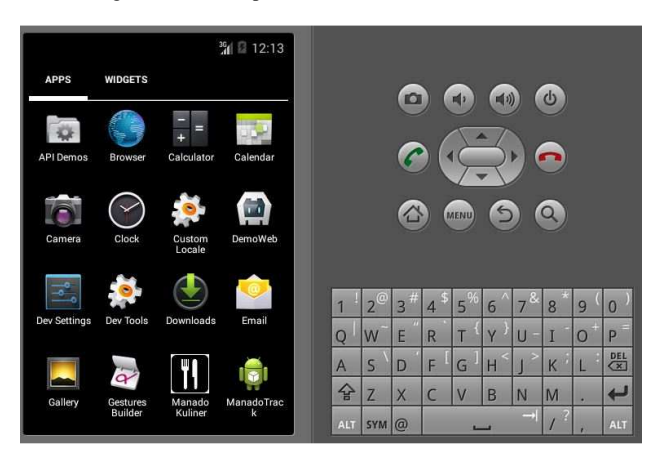

gambar 13. Tampilan icon aplikasi ManadoTrack

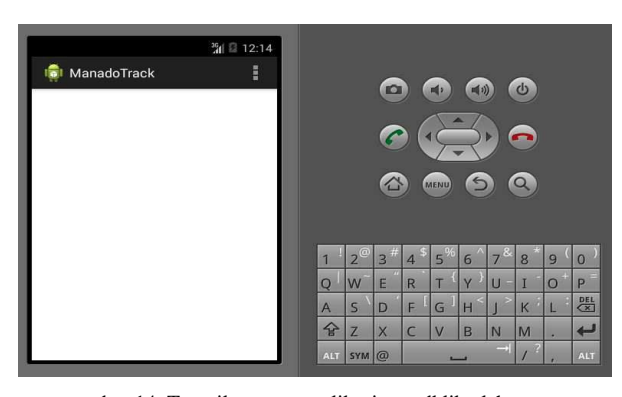

gambar 14. Tampilan utama aplikasi saat dklik oleh *user* 

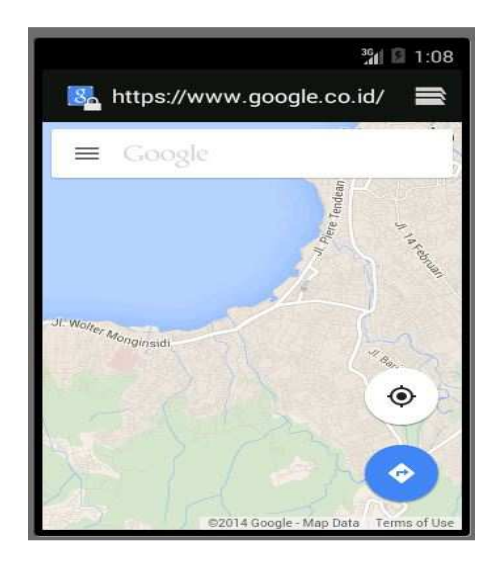

gambar 15. tampilan Peta saat aplikasi di gunakan

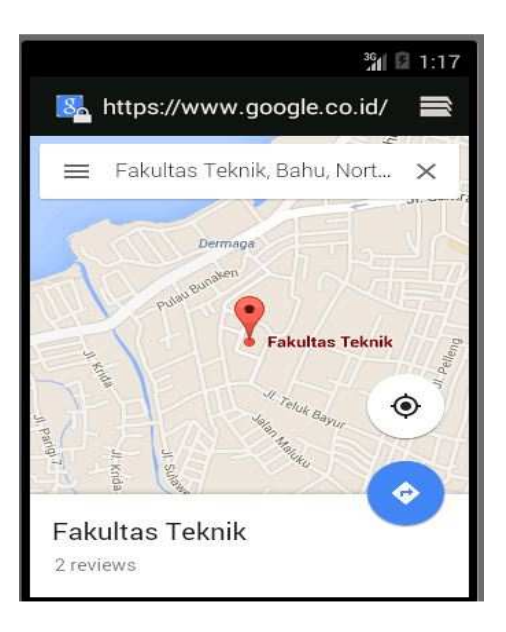

gambar 16. Tampilan Posisi marker (Fakultas Teknik)

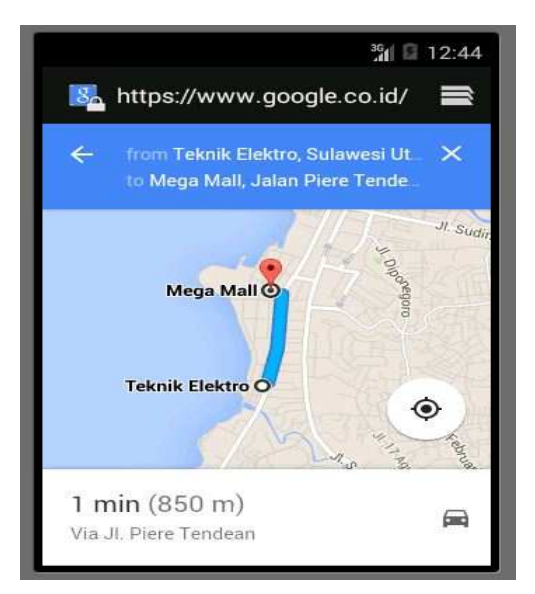

gambar 17. Tampilan Pratinjau Rute Kendaraan

Aplikasi ini dapat berjalan di OS versi Jelly Bean dengan baik serta minimum spesifikasi yaitu OS Gingerbread. Dapat memudahkan user (pengguna) dalam mencari jalur/rute yang akan ditempuh

# DAFTAR PUSTAKA

- [1] P. Atapalu, Jurnal Ilmiah "*Implementasi Location Based Service Berbasis Cell ID untuk anjungan Provinsi Sulawesi Selatan Taman Mini Indonesia Indah (TMII) Memanfaatkan Teknologi Augmentased Reality pada Perangkat Bergerak Android", Universitas Gunadarma:Depok.*
- [2] B. Devrian, *Rancang Bangun Aplikasi Pendeteksi Pencurian Handphone Berbasis Android,* Universitas Dian Nuswantoro, Semarang, 2012.
- [3] E. Prahasta,*Sistem Informasi Geografis*, Edisi Revisi, Cetakan Kedua, Bandung, CV Informatika.2005
- [4] E. Prahasta, *Konsep-konsep Dasar Sistem Informasi Geografis,*  Informatika, Bandung, 2001
- [5] E. S. Mulyani, Aplikasi Location Based Service (LBS) Taman Mini Indonesia Indah (TMII) Berbasis Android*, Jurnal Program S1 Sistem Informasi Universitas Gunadarma,* 2012.
- [6] G M. Hati, Jurnal Tugas Akhir "*Aplikasi Penanda Lokasi Peta Digital Berbasis Mobile GIS Pada Smartphone Android",* E-Jurnal Universitas Diponegoro:Semarang,2013.
- [7] N. Safaat, *Android Pemrograman Aplikasi Mobile Smartphone dan Tablet Berbasis Android,* Informatika, Bandung, 2012.
- [8] P. Mutiaraning, Jurnal Tugas Akhir " *Aplikasi Peta Properti Kota berbasis Mobile Gis yang terintegrasi pada Google Map pada Smartphone Android", E-Jurnal* Universitas Diponegoro:Semarang,2013.
- [9] Riyanto, *Sistem Informasi Geografis Berbasis Mobile,*  Yogyakarta, 2010.
- [10] Riyanto, *Membuat Sendiri Aplikasi Mobile GIS Platform Java ME, Blackberry & Android,* Andi, Yogyakarta, 2010.
- [11] Safaat H, N, *Pemograman Aplikasi Mobile Smartphone dan Tablet PC Berbasis Android,*Informatika: Bandung,2012.
- [12] Susetyo,Jurnal Tugas Akhir "*Pembuatan Aplikasi Peta Rute Bus Trans Jogja Berbasis Mobile GIS menggunakan Smartphone Android",* E-Jurnal Universitas Diponegoro:Semarang, 2013.
- [13] T. Arifah, *Aplikasi Peta Kuliner Kota Semarang Berbasis Mobile GIS pada Smartphone Android,* Universitas Diponegoro: Semarang, 2012.